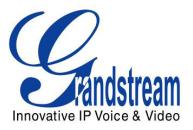

# Grandstream Networks, Inc.

Watch Video from Grandstream Cameras on iPhone/iPod using IP Vision ver. 4.1.0

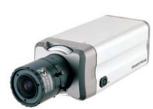

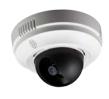

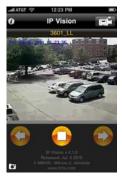

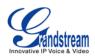

# INTRODUCTION

Users can now watch the video of a Grandstream IP camera directly from their iPod/iPhone. This provides flexibility and portability to users, as they can monitor the video streams anytime, anywhere.

In order to do this, the user will need to install an application called **IP Vision** by <u>www.ttrix.com</u> on their iPod/iPhone device. Download the application from the "App Store". Once installed, you will have to configure the Grandstream Ip camera and Ip Vision with proper settings.

You need to have a WiFi connection although some 3G networks (for iPhone) will allow you to connect as well.

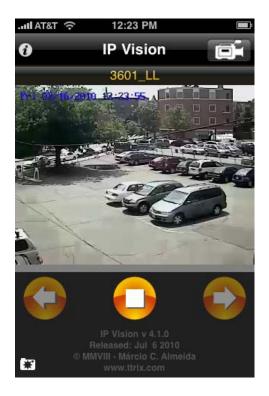

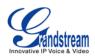

## **CONFIGURATION**

Grandstream IP cameras and IP Vision application support 2 types of video streaming, H.264 and MJPEG. Below we will explain how to configure under these two types of protocols:

• IP Vision application using H.264:

| III AT&T 3G  | 12:21 PM 🔳               | II AT&T 3G 12:2                    | 11 PM 🔳           |
|--------------|--------------------------|------------------------------------|-------------------|
| Back Ca      | mera Settings Save       | Back Video S                       | Settings Save     |
| Enabled      | ON                       | MPEG4 H.264 MJPEG                  | JPG video path: ? |
| Name         | 3601_LL                  | /0                                 |                   |
| Protocol     | HTTP RTSP udp RTSP tcp   | Video compression:<br>MJPEG or JPG | MPEG4 or H.264    |
| Host         | 72.85.225.24             |                                    |                   |
| Port         | 554                      | Brand                              | Туре              |
| Username     | <username></username>    | Foscam                             |                   |
| Password     | <pre>cpassword&gt;</pre> | Gadspot                            |                   |
| Path         | /0 >                     | GrandStream                        | mpeg4 (rtsp)      |
|              |                          | hama                               |                   |
| Video resize | E Fit Aspect R None      | Hunt                               |                   |

The video path shown in the picture above, represents the port where the application will be listening at. When selecting 'Grandstream' from the brand list, it will automatically select /0, this means that it will be listening the **primary stream** of port one. If you want to listen to the secondary stream of same port one, then you can select /4 For more information about the port and channels please see the description for the MJPEG below.

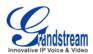

| II AT&T 奈 4:40 PM   |    | <b>D</b> |
|---------------------|----|----------|
| Back Settings       |    |          |
| Single image        | ON |          |
| Disable autolock    |    | OFF      |
| Show no WiFi popup  | ON |          |
| Show frame rate     | ON |          |
| MPEG4 img > 320x240 | ON |          |
| 3G timeout: 60      |    |          |
| Image refresh: 30   |    |          |
|                     |    |          |
| Password protection |    | >        |
| Select color scheme |    | >        |

## • <u>Grandstream Ip camera (GXV350x/GXV36xx) using H.264:</u>

IP Vision recommends using the following configuration on the Grandstream IP camera for better performance, please see below:

#### Video and Audio camera settings:

- Resolution: 480x270 (or nearest)
- Frame rate: 10 fps
- I-Frame interval: 10
- Audio codec: Disable

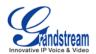

| Video Settings             |                  |  |  |  |
|----------------------------|------------------|--|--|--|
| Primary Stream Settings    |                  |  |  |  |
| Preferred Video Codec:     | H264 💙           |  |  |  |
| Resolution:                | 480*272 (16:9) 🗸 |  |  |  |
| Bit Rate:                  | 2048 💌 kbps      |  |  |  |
| Maximum Frame Rate:        | 10 💌 fps         |  |  |  |
| Bit Rate Control:          | (●) CBR () VBR   |  |  |  |
| I-frame Interval:          | 10 Frame(1-100)  |  |  |  |
| +Secondary Stream Settings |                  |  |  |  |
| Audio Settings             |                  |  |  |  |
| Preferred Audio Codec:     | Disabled 💌       |  |  |  |

## • IP Vision application using MJPEG:

Make sure to select the Video compression to "MJPEG or JPG" and type the video path needed to request the stream from a specific channel of the camera. e.g.:

#### goform/stream?cmd=get&channel=4

Grandstream cameras comes with multiple ports, each port can send video with 2 different stream settings. This is to avoid unnecessary bandwidth consumption when the requesting video is coming from the internet and another from internal network, LAN. For example:

**GXV3501**: It's a one port DVS that can be configured with 2 stream settings, Primary and Secondary Stream Settings.

**GXV3504**: It's a four ports DVS that can be configured with 2 stream setting on each port. **GXV36xx\_yy**:It's a camera that can be configured with 2 stream settings.

Since we have a four port device, each port is numbered from 0 to 3. And since each port can have 2 video stream settings, then we needed to add a second channel for each port, 4 to 7.

Primary stream setting will be on these channels:<br/>Port1 = Channel 0Port2 = Channel 1Port3 = Channel 2Port4 = Channel 3Secondary stream setting will be on these channels:<br/>Port1 = Channel 4Port2 = Channel 5Port3 = Channel 6Port4 = Channel 7

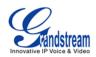

Consider these Channel numbers when creating the video path mentioned above, Grandstream recommends using the secondary stream when working with MJPEG, in this way the secondary stream can be set with a lower resolution, while the primary with the highest resolution, so people can enjoy a better quality video while monitoring from their PC.

| auli AT&T 🤝 5:04 PM 📟               | auli AT&T 수 5:05 PM 📼                               |  |
|-------------------------------------|-----------------------------------------------------|--|
| Back Camera Settings Save           | Back Video Settings Save                            |  |
| Enabled ON                          | MPEG4 H.264 MJPEG JPG video path: ?                 |  |
| Name 3611_hd Boston                 | goform/stream?cmd=get&chann                         |  |
| Protocol HTTP RTSP udp RTSP tcp     | Video compression: ?<br>MJPEG or JPG MPEG4 or H.264 |  |
| Host 72.85.225.21                   |                                                     |  |
| Port 80                             | Brand Type                                          |  |
| Username <username></username>      |                                                     |  |
| Password @ <password></password>    | Other empty                                         |  |
| Path goform/stream?cm >             |                                                     |  |
|                                     | Abus                                                |  |
| Video resize Fit Aspect R None ACTi |                                                     |  |

## • Grandstream lp camera (GXV350x/GXV36xx) using MJPEG:

IP Vision recommends using the following configuration on the Grandstream IP camera for better performance, please see below:

#### Video and Audio camera settings:

- Resolution: 480x270 (or nearest)
- Frame rate: 10 fps
- I-Frame interval: 5
- Audio codec: Disable

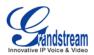

| Video Settings             |                  |  |  |  |
|----------------------------|------------------|--|--|--|
| Primary Stream Settings    |                  |  |  |  |
| Preferred Video Codec:     | H284 💌           |  |  |  |
| Resolution:                | 480*272 (16:9) 💌 |  |  |  |
| Bit Rate:                  | 2048 👽 kbps      |  |  |  |
| Maximum Frame Rate:        | 10 👽 fps         |  |  |  |
| Bit Rate Control:          |                  |  |  |  |
| I-frame Interval:          | 10 Frame(1-100)  |  |  |  |
| -Secondary Stream Settings |                  |  |  |  |
| Preferred Video Codec:     | MJPE© 🗸          |  |  |  |
| Resolution:                | 480*272 (16:9)   |  |  |  |
| Bit Rate:                  | 1024 💌 kbps      |  |  |  |
| Maximum Frame Rate:        | 5 💌 fps          |  |  |  |
| Bit Rate Control:          |                  |  |  |  |
| I-frame Inter∨al:          | 10 Frame(1-100)  |  |  |  |
| - Audio Settings           |                  |  |  |  |
| Preferred Audio Codec:     | Disabled 💌       |  |  |  |
| Audio Compression:         | 32 💌 kbps        |  |  |  |
| Microphone Volume:         | 5                |  |  |  |
| Speaker Volume:            | 10               |  |  |  |
| Line In:                   | External 🔽       |  |  |  |
| Line Out:                  | External 💌       |  |  |  |
| Power Frequency            |                  |  |  |  |
| Power Frequency:           | 50 💙 Hz          |  |  |  |

Note: Make sure to use default values in the following screen menu for both cases, H.264 and MJPEG

Grandstream Networks, Inc. www.grandstream.com

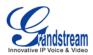

| แลสะส 🎅 4:40 PM     | Ē   |
|---------------------|-----|
| Back Settings       |     |
| Single image        | ON  |
| Disable autolock    | OFF |
| Show no WiFi popup  | ON  |
| Show frame rate     | ON  |
| MPEG4 img > 320x240 | ON  |
| 3G timeout: 60      | )   |
| Image refresh: 30   | ]   |
| <b>- - - - -</b>    |     |
| Password protection | >   |
| Select color scheme | >   |

Video will be streamed to the IP Vision application on your iPod/iPhone device. You can pause or maximize the video by pressing the pause button or flipping the device horizontally to get a full screen video like shown below:

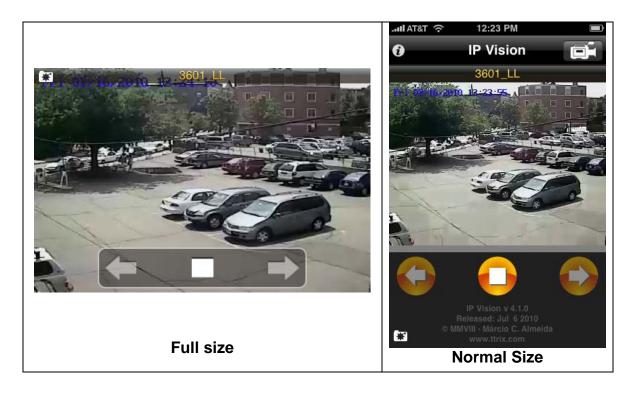

Grandstream Networks, Inc. www.grandstream.com

Watch Video from Grandstream Cameras on iPhone/iPod using IP Vision

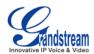

# REFERENCES

For more option, features and how to configure the IP Vision application, please view the flash presentation <u>here</u>: <u>http://www.ttrix.com/apple/iphone/ipvision/ipvision\_demo.html</u>